# ConnPlotter: A Tutorial

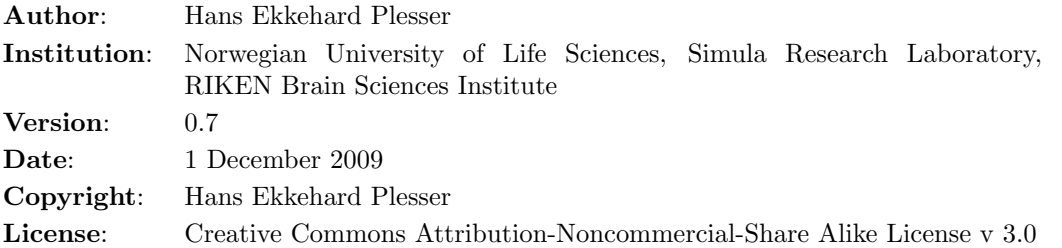

# Introduction

This tutorial gives a brief introduction to the ConnPlotter toolbox. It is by no means complete. Avoid interactive backend

```
20 import matplotlib
```

```
21 matplotlib.use ("Agg")
```
Import pylab to call pylab.show() so that pyreport can capture figures created. Must come before import ConnPlotter so we get the correct show().

```
26 import pylab
```
Import ConnPlotter and its examples

29 | import ConnPlotter as cpl

```
ConnPlotter Copyright (C) 2009 Hans Ekkehard Plesser/UMB
```

```
ConnPlotter comes with ABSOLUTELY NO WARRANTY.
ConnPlotter is free software, and you are welcome to redistribute it
under certain conditions. See GNU Public License v.3 or later for details.
```
30 **import** ConnPlotter. examples as ex

Turn of warnings about resized figure windows

```
33 import warnings
```
 $34$  warnings.simplefilter ("ignore")

Define a helper function to show LaTeX tables on the fly

```
48 def show Text Table (conn Pattern, file Trunk):
49\,50 Shows a Table of Connectivity as textual table .
51
52 Arguments :
53 connPattern ConnectionPattern instance
54 fileTrunk Eventual PNG image will be fileTrunk .png
55 """
56 import subprocess as subp # to call LaTeX etc
57
58 import os \# to remove files
59
60 # Write to LaTeX file so we get a nice textual representation
61 # We want a complete LaTeX document, so we set ''standalone''
62 # to 'True''.
63 conn Pattern . to LaTeX (file = file Trunk + ' . tex ', stand alone = True, enumerate =
         T rue)
64 # Create PDF, crop, and convert to PNG
65 try:
66 devnull = open (' / dev / null', 'w')67 subp.call ( ['pdflatex', fileTrunk], stdout=devnull, stderr=subp.
             STDOUT)
```
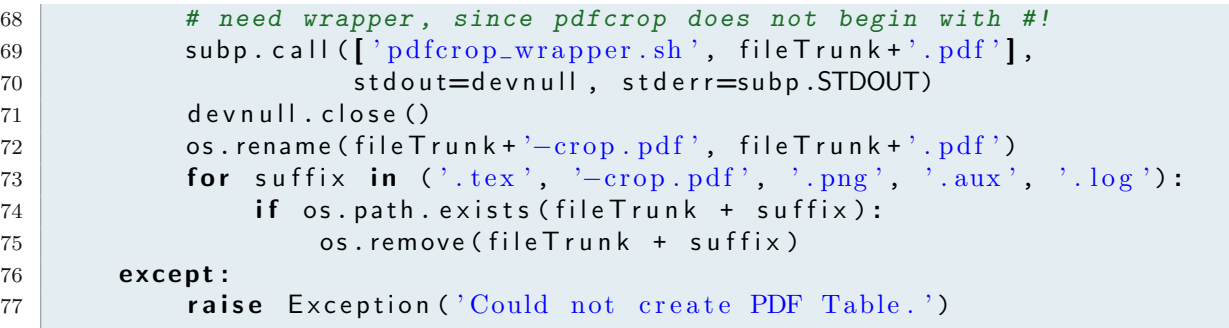

## Simple network

This is a simple network with two layers A and B; layer B has two populations, E and I. On the NEST side, we use only synapse type static\_synapse. ConnPlotter then infers that synapses with positive weights should have type exc, those with negative weight type inh. Those two types are know to ConnPlotter.

Obtain layer, connection and model list from the example set

 $75 \mid s$  layer, s conn, s model = ex. simple ()

Create Connection Pattern representation

 $78 \text{ s\_cp} = \text{cpl}.$  Connection Pattern (s\_layer, s\_conn)

Show pattern as textual table (we cheat a little and include PDF directly)

81 showTextTable(s\_cp, 'simple\_tt')

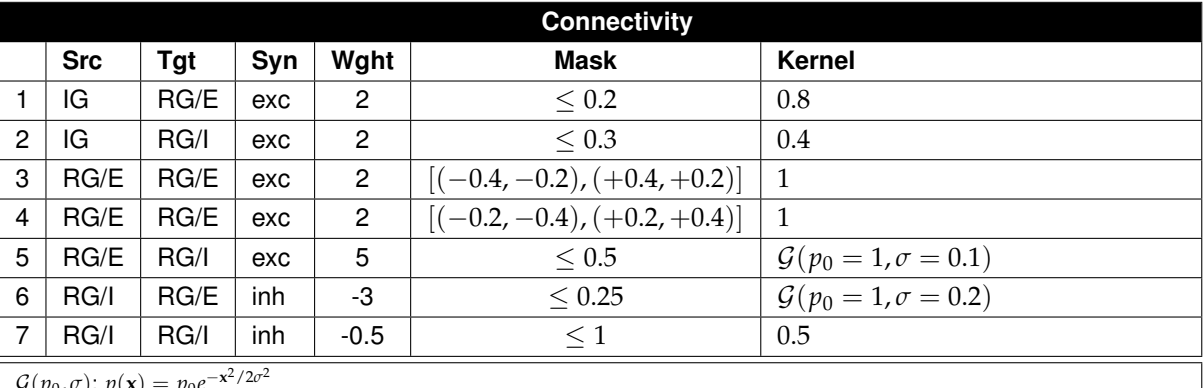

 $\mathcal{G}(p_0, \sigma)$ :  $p(\mathbf{x}) = p_0$ 

## Show pattern in full detail

A separate patch is shown for each pair of populations.

- Rows represent senders, columns targets.
- Layer names are given to the left/above, population names to the right and below.
- Excitatory synapses shown in blue, inhibitory in red.
- Each patch has its own color scale.

```
93 \mid s_ccp.plot()
```

```
94 pylab \mathsf{.} show()
```
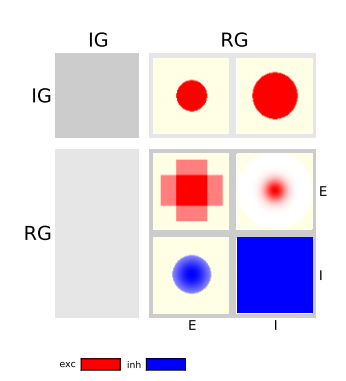

Let us take a look at what this connection pattern table shows:

- The left column, with header "A", is empty: The "A" layer receives no input.
- The right column shows input to layer "B"
	- The top row, labeled "A", has two patches in the "B" column:
		- ∗ The left patch shows relatively focused input to the "E" population in layer "B" (first row of "Connectivity" table).
		- ∗ The right patch shows wider input to the "I" population in layer "B" (second row of "Connectivity" table).
		- ∗ Patches are red, indicating excitatory connections.
		- ∗ In both cases, mask are circular, and the product of connection weight and probability is independent of the distance between sender and target neuron.
	- The grey rectangle to the bottom right shows all connections from layer "B" populations to layer "B" populations. It is subdivided into two rows and two columns:
		- ∗ Left column: inputs to the "E" population.
		- ∗ Right column: inputs to the "I" population.
		- ∗ Top row: projections from the "E" population.
		- ∗ Bottom row: projections from the "I" population.
		- ∗ There is only one type of synapse for each sender-target pair, so there is only a single patch per pair.
		- ∗ Patches in the top row, from population "E" show excitatory connections, thus they are red.
		- ∗ Patches in the bottom row, from population "I" show inhibitory connections, thus they are blue.
		- ∗ The patches in detail are:
			- · E to E (top-left, row 3+4 in table): two rectangular projections at 90 degrees.
			- · E to I (top-right, row 5 in table): narrow gaussian projection.
			- · I to E (bottom-left, row 6 in table): wider gaussian projection.
			- · I to I (bottom-right, row 7 in table): circular projection covering entire layer.
- NB: Color scales are different, so one cannot compare connection strengths between patches.

#### Full detail, common color scale

```
128 s_cp. plot (global Colors=True)
129 pylab \cdot show()
```
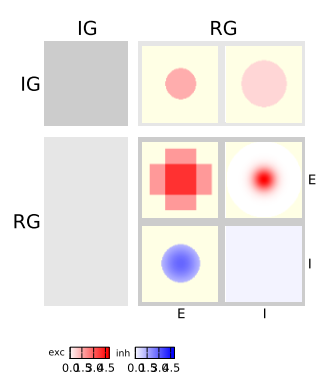

This figure shows the same data as the one above, but now all patches use a common color scale, so full intensity color (either red or blue) indicates the strongest connectivity. From this we see that

- A to  $B/E$  is stronger than A to  $B/I$
- $B/E$  to  $B/I$  is the strongest of all connections at the center
- B/I to B/E is stronger than B/I to B/I

#### Aggregate by groups

For each pair of population groups, sum connections of the same type across populations.

```
142 \mid s_c p. plot (aggrGroups=True)
143 pylab \cdot show()
```
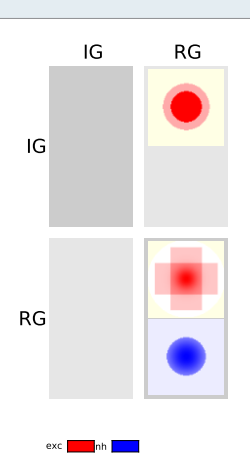

In the figure above, all excitatory connections from B to B layer have been combined into one patch, as have all inhibitory connections from B to B. In the upper-right corner, all connections from layer A to layer B have been combined; the patch for inhibitory connections is missing, as there are none.

#### Aggregate by groups and synapse models

```
152 \mid s_c plot (aggr Groups=True, aggr Syns=True)
153 pylab \cdot show()
```

```
IG
IG
                   RG
RG
   Inh Exc
```
When aggregating across synapse models, excitatory and inhibitory connections are combined. By default, excitatory connections are weights with +1, inhibitory connections with -1 in the sum. This may yield kernels with positive and negative values. They are shown on a red-white-blue scale as follows:

- White always represents 0.
- Positive values are represented by increasingly saturated red.
- Negative values are represented by increasingly saturated blue.
- Colorscales are separate for red and blue:
	- largest positive value: fully saturated red
	- largest negative value: fully saturated blue
- Each patch has its own colorscales.

• When aggrSyns=True is combined with globalColors=True, all patches use the same minimum and maximum in their red and blue color scales. The the minimum is the negative of the maximum, so that blue and red intesities can be compared.

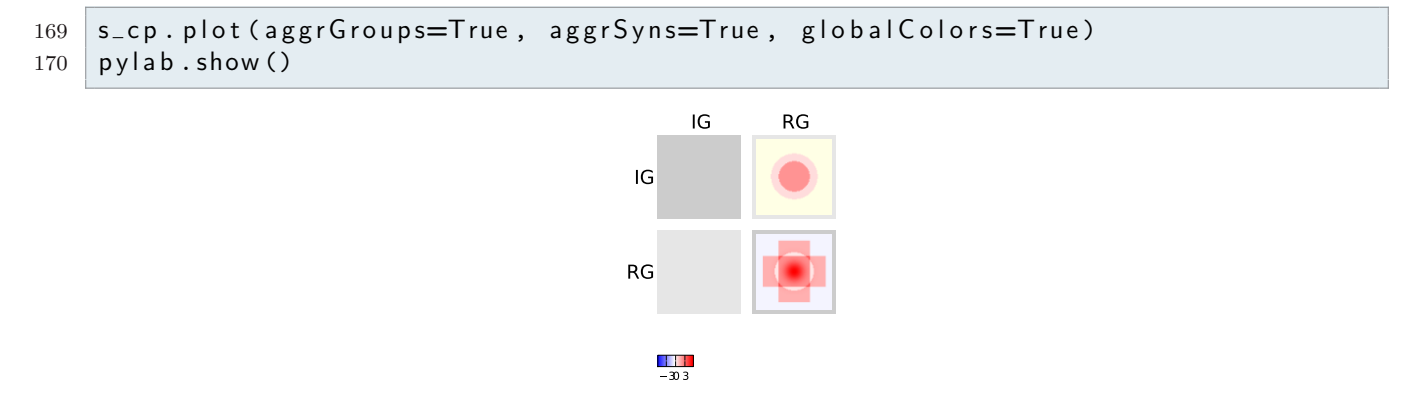

• We can explicitly set the limits of the color scale; if values exceeding the limits are present, this is indicated by an arrowhead at the end of the colorbar. User-defined color limits need not be symmetric about 0.

```
173 | s_cp. plot (aggrGroups=True, aggrSyns=True, globalColors=True, colorLimits=[
       -2, 3]174 pylab \cdot show()
```
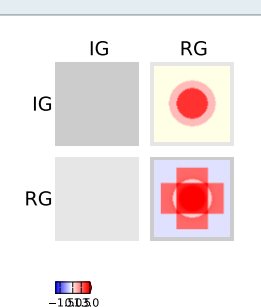

## Save pattern to file

```
178 s_cp. plot (file = 'simple_example.png')
```
This saves the detailed diagram to the given file. If you want to save the pattern in several file formats, you can pass a tuple of file names, e.g., s\_cp.plot(file=('a.eps', 'a.png')).

NB: Saving directly to PDF may lead to files with artifacts. We recommend to save to EPS and the convert to PDF.

## Build network in NEST

```
190 import nest
191 import nest topology as topo
       Create models
195 for model in s_model:
196 nest. Copy Model (model [0], model [1], model [2])
       Create layers, store layer info in Python variable
199 for layer in s-layer:
200 exec \%s = \text{topo}. CreateLayer (\text{layer}[1]) \% layer [0]Create connections, need to insert variable names
203 for conn in s_conn:
204 eval ( 'topo . \text{ConnectLayer}(\%s, \%s, \text{conn}[2]) ' % (conn [0], conn [1]))
205
206 | nest . Simulate (10)
```
Ooops:\* Nothing happened? Well, it did, but pyreport cannot capture the output directly generated by NEST. The absence of an error message in this place shows that network construction and simulation went through.

#### Inspecting the connections actually created

The following block of messy and makeshift code plots the targets of the center neuron of the B/E population in the B/E and the B/I populations.

```
214 B top = nest. GetStatus (RG, 'topology') [0]
215 ctr_id = topo. GetElement (RG, [B_{top}]'rows']/2, B_top ['columns']/2])
216
217 # find excitatory element in B
218 E_id = [gid for gid in nest. Get Leaves (ctr_id) [0]219 if nest. GetStatus ([gid], 'model') [0] \implies 'E']
220
221 # get all targets , split into excitatory and inhibitory
222 alltgts = nest. GetStatus (nest. Find Connections (E_id, synapse_type='
         static<sub>-synapse</sub>'), 'target')
223 Etgts = [t for t in alltgts if nest. GetStatus ([t], 'model') [0] = 'E']
224 Itgts = [t for t in alltgts if nest. GetStatus ([t], 'model') [0] = 'I']
225
226 # obtain positions of targets
227 Etpos = zip (* [topo. Get Position ([n]) for n in Etgts])
228 | Itpos = zip (* [topo. Get Position ([n]) for n in Itgts])
229
230 # plot excitatory
231 pylab.clf()
232 pylab.subplot (121)
233 py lab s scatter (Etpos [0], Etpos [1])
234 ctrpos = pylab. array (topo. Get Position (E_id))
235 ax = pylab \cdot gca()236 ax . add_patch (pylab . Circle (ctrpos, radius=0.02, zorder = 99,
237 f c = \int r^2, alpha = 0.4, ec = \intnone '))
238 ax add-patch (pylab B. Rectangle (ctrpos + pylab array ((-0.4, -0.2)), 0.8, 0.4,
         z order = 1,
239 f c = ' none ', e c = ' r ', lw=3) )
240 ax . add_patch (pylab . Rectangle (ctrpos + pylab . array ((-0.2, -0.4)), 0.4, 0.8,
         z order = 1,
241 fc = ' none ', ec = ' r ', lw=3)
242 ax . add patch (pylab . Rectangle (ctrpos + pylab . array ((-0.5, -0.5)), 1.0, 1.0,
         z o r d e r = 1,
243 \left| \text{c} = \text{'none'} , \text{ec} = \text{'k'}, \text{lw=3)} \right\rangle244 | ax.set (aspect='equal', xlim=[-0.5,0.5], ylim=[-0.5,0.5],
245 \timesticks=[], yticks=[]246
247 # plot inhibitory
248 pylab.subplot (122)
249 pylab . scatter (ltpos [0], ltpos [1])
250 ctrpos = topo. Get Position (E_id)
251 ax = pylab.gca()
252 ax . add_patch (pylab . Circle (ctrpos, radius=0.02, zorder = 99,
253 \left( 1 - \frac{1}{253} \right) \left( 1 - \frac{1}{253} \right) \left( 1 - \frac{1}{253} \right) \left( 1 - \frac{1}{253} \right) \left( 1 - \frac{1}{253} \right) \left( 1 - \frac{1}{253} \right) \left( 1 - \frac{1}{253} \right) \left( 1 - \frac{1}{253} \right) \left( 1 - \frac{1}{253} \right) \left( 1 - \frac{1}{253} \right) \left( 1 -254 ax ad-patch (pylab \epsilon Circle (ctrpos, radius=0.1, zorder = 2,
255 \left| \n\begin{array}{ccc} \n\text{for } i \text{ is even} \\
\text{for } i \text{ is even} \\
\text{for } i \text{ is odd}\n\end{array}\n\right|256 ax . add patch (pylab . Circle (ctrpos, radius=0.2, zorder = 2,
257 \left| \n\begin{array}{ccc} \n\text{for } i = ' \text{none} \text{ is } \mathsf{cc} = ' \text{r} \text{ is } \mathsf{two} = 2 \text{, } \mathsf{0} = ' \text{dashed} \text{ is } \mathsf{0} \n\end{array}\n\right|258 | ax. add patch (pylab. Circle (ctrpos, radius=0.3, zorder = 2,
259 \left( 259 \right) \left( 259 \right) \left( 259 \260 ax . add_patch (pylab . Circle (ctrpos, radius=0.5, zorder = 2,
261 \vert fc = 'none', ec = 'r', lw=3))
```

```
262 ax . add_patch (pylab . Rectangle ((-0.5, -0.5), 1.0, 1.0, zorder = 1,
263 \left| \n\begin{array}{ccc} c & c = ' \text{none} ' , & c = ' k' , & w = 3) \n\end{array} \right|264 | ax. set (aspect='equal', xlim=[-0.5,0.5], ylim=[-0.5,0.5],
265 \times ticks=[], yticks=[])
266 pylab \cdot show()
```
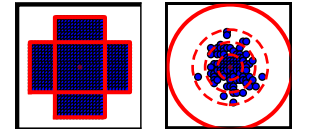

Thick red lines mark the mask, dashed red lines to the right one, two and three standard deviations. The sender location is marked by the red spot in the center. Layers are 40x40 in size.

## A more complex network

This network has layers A and B, with E and I populations in B. The added complexity comes from the fact that we now have four synapse types: AMPA, NMDA, GABA\_A and GABA\_B. These synapse types are known to ConnPlotter.

Setup and tabular display

```
279 c layer, c conn, c model = ex. complex ()
280 c_c cp = cpl. Connection Pattern (c layer, c conn)
281 showTextTable(c_ccp, 'complex_t')
```
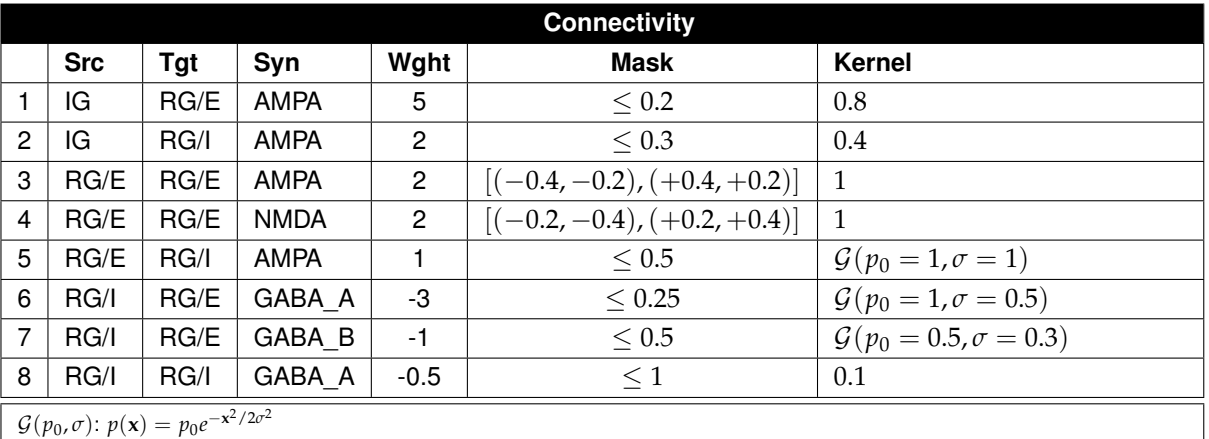

## Pattern in full detail

 $286$   $c$   $_{\text{cp}}$   $_{\text{plot}}$  ()  $287$  pylab . show ()

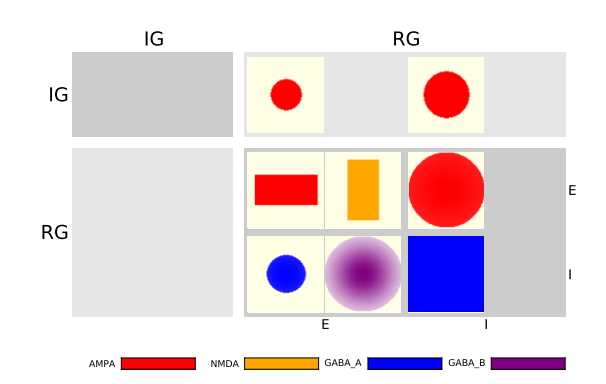

Note the following differences to the simple pattern case:

- For each pair of populations, e.g.,  $B/E$  as sender and  $B/E$  as target, we now have two patches representing AMPA and NMDA synapse for the E population, GABA A and B for the I population.
- Colors are as follows:

AMPA: red NMDA: orange GABA\_A: blue GABA\_B: purple

• Note that the horizontal rectangular pattern (table line 3) describes AMPA synapses, while the vertical rectangular pattern (table line 4) describes NMDA synapses.

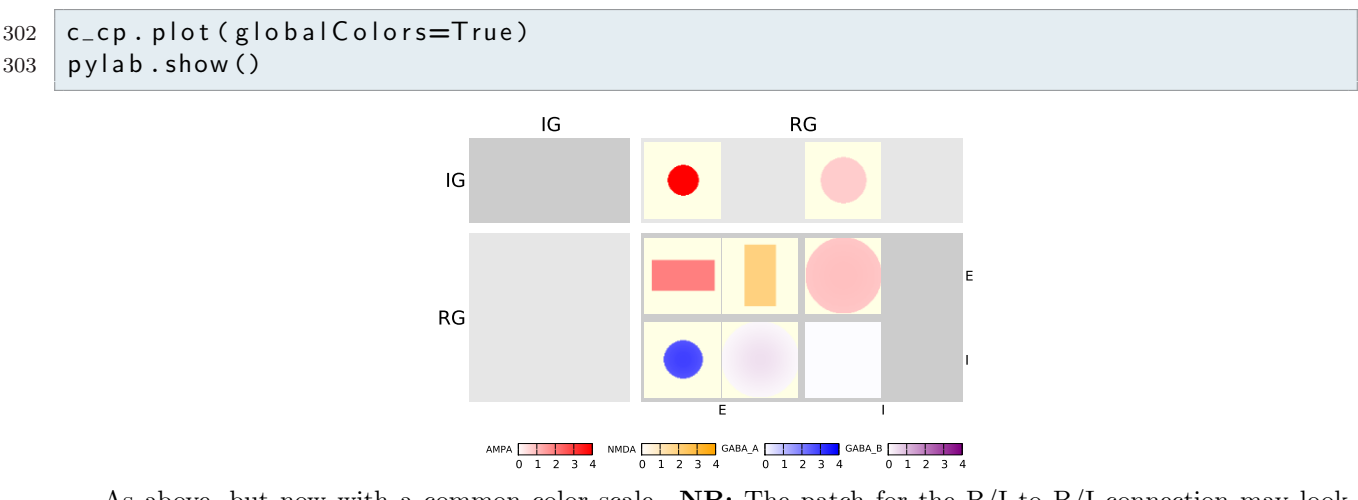

## Full detail, common color scale

As above, but now with a common color scale.  $\mathbf{N}B$ : The patch for the  $B/I$  to  $B/I$  connection may look empty, but it actually shows a very light shade of red. Rules are as follows:

- If there is no connection between two populations, show the grey layer background.
- All parts of the target layer that are outside the mask or strictly zero are off-white.
- If it looks bright white, it is a very diluted shade of the color for the pertaining synpase type.

## Full detail, explicit color limits

```
314 c_cp. plot (colorLimits=[0,1])
315 pylab \cdot show ()
```
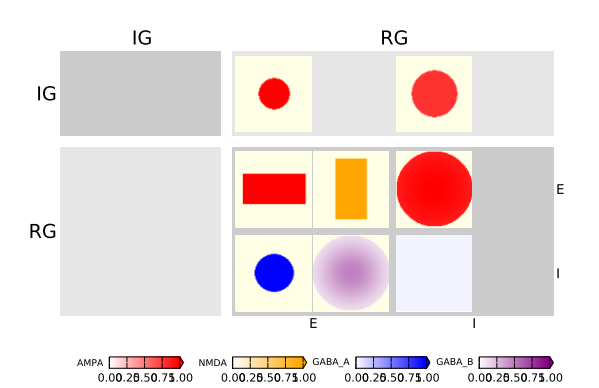

As above, but the common color scale is now given explicitly. The arrow at the right end of the color scale indicates that the values in the kernels extend beyond  $+1$ .

#### Aggregate by synapse models

For each population pair, connections are summed across synapse models.

- Excitatory kernels are weighted with +1, inhibitory kernels with -1.
- The resulting kernels are shown on a color scale ranging from red (inhibitory) via white (zero) to blue (excitatory).
- Each patch has its own color scale

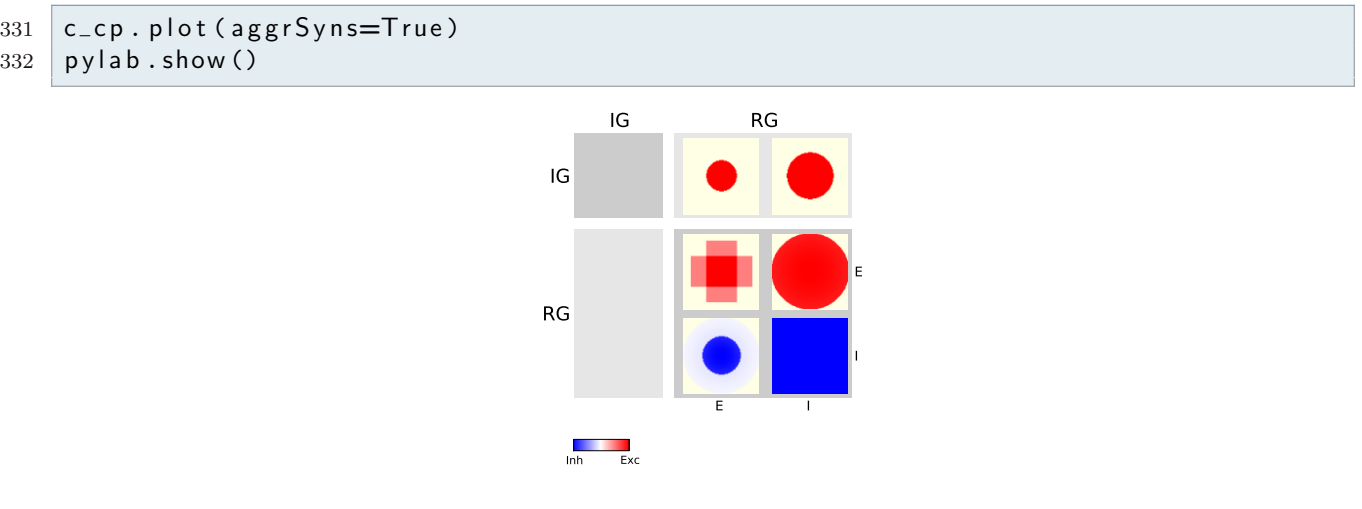

- AMPA and NMDA connections from B/E to B/E are now combined to form a cross.
- GABA $\Delta$  and GABA $\Delta$ B connections from B/I to B/E are two concentric spots.

## Aggregate by population group

```
339 c<sub>c</sub> cp. p l ot (agg r G r ou p s = T r u e )
340 pylab \cdot show()
```
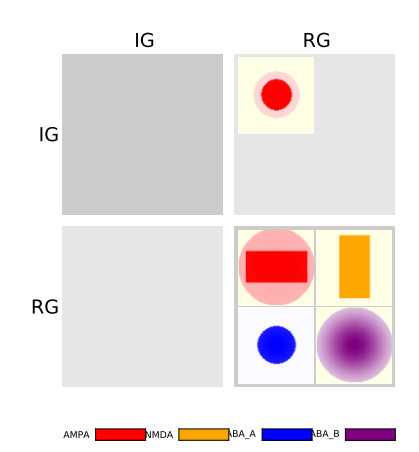

This is in many ways orthogonal to aggregation by synapse model: We keep synapse types separat, while we combine across populations. Thus, we have added the horizonal bar  $(B/E)$  to  $B/E$ , row 3) with the spot  $(B/E)$ to  $B/I$ , row 5).

#### Aggregate by population group and synapse model

```
347 c<sub>c</sub> cp. plot (aggrGroups=True, aggrSyns=True)
348 pylab \cdot show()
```
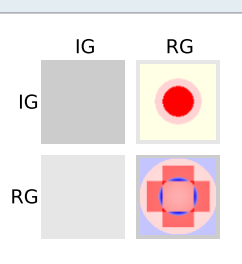

**Inh** Exc

All connection are combined for each pair of sender/target layer.

## CPTs using the total charge deposited (TCD) as intensity

TCD-based CPTs are currently only available for the ht neuron, since ConnPlotter does not know how to obtain int g(t) dt from NEST for other conductance-based model neurons. We need to create a separate ConnectionPattern instance for each membrane potential we want to use in the TCD computation

```
360 \, \text{c\_cp\_75} = \text{cpl.} Connection Pattern (c_layer, c_conn, intensity='ted',
361 m List=c_model, Vmem=-75.0)
362 c c p -45 = c pl. Connection Pattern (c layer, c conn, intensity='tcd',
363 m List=c_model, Vmem=-45.0)
```
In order to obtain a meaningful comparison between both membrane potentials, we use the same global color scale

 $V_{\text{m}} = -75$  mV

```
369 | c_c p_7 5. plot (colorLimit s=[0,150])370 pylab \cdot show()
```
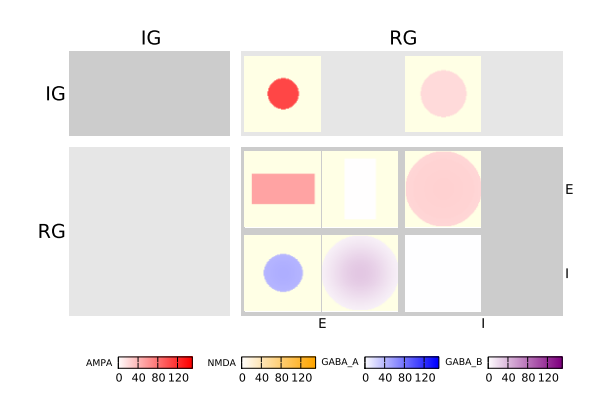

#### $V m = -45 mV$

```
374 \, \text{c} c - cp-45. p l ot (color Limits = [0,150])
375 pylab \cdot show()
```
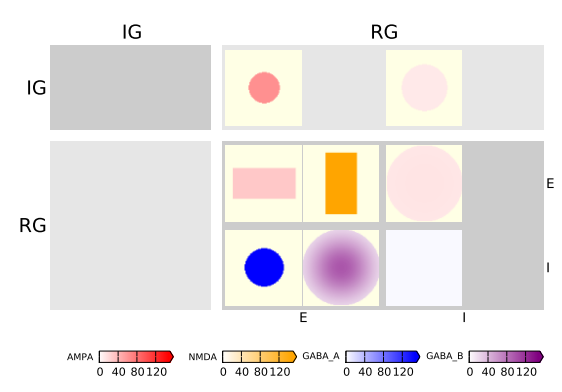

Note that the NMDA projection virtually vanishes for  $V_{\text{mm} = -75 \text{mV}}$ , but is very strong for  $V_{\text{mm} = -45 \text{mV}}$ . GABA A and GABA B projections are also stronger, while AMPA is weaker for V\_m=-45mV.

# Non-Dale network model

By default, ConnPlotter assumes that networks follow Dale's law, i.e., either make excitatory or inhibitory connections. If this assumption is violated, we need to inform ConnPlotter how synapse types are grouped. We look at a simple example here.

Load model

```
388 nd layer, nd conn, nd model = ex. non dale ()
```
We specify the synapse configuration using the synTypes argument:

- synTypes is a tuple.
- Each element in the tuple represents a group of synapse models
- Any sender can make connections with synapses from one group only.
- Each synapse model is specified by a SynType.
- The SynType constructor takes three arguments:
	- The synapse model name
	- The weight to apply then aggregating across synapse models
	- The color to use for the synapse type
- Synapse names must be unique, and must form a superset of all synapse models in the network.

```
404 nd cp = cpl. Connection Pattern (nd layer, nd conn, synTypes=(
\begin{array}{ccc} \texttt{405} & \texttt{(cpl.SynType('exc', 1.0, 'b'), cpl.SynType('inh', -1.0, 'r'))} \, , \end{array})
406 showTextTable(nd_cp, 'non_dale_tt')
```
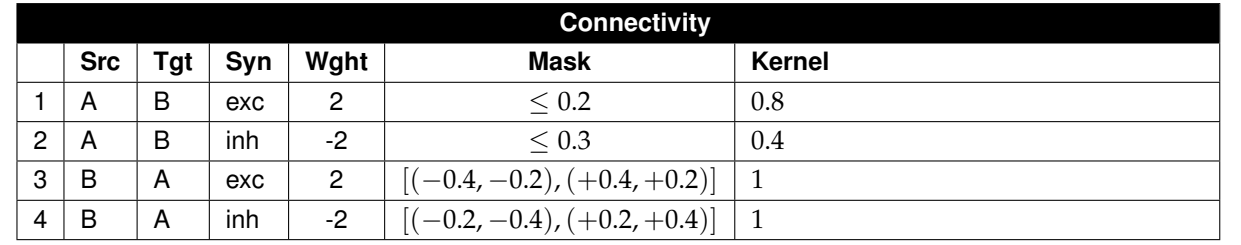

408

```
409 nd cp . plot ()
410 pylab \cdot show()
```
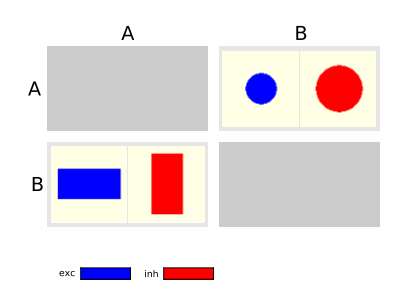

Note that we now have red and blue patches side by side, as the same population can make excitatory and inhibitory connections.

# Configuring the ConnectionPattern display

I will now show you a few ways in which you can configure how ConnPlotter shows connection patterns.

## User defined synapse types

By default, ConnPlotter knows two following sets of synapse types.

## exc/inh

- Used automatically when all connections have the same synapse\_model.
- Connections with positive weight are assigned model exc, those with negative weight model inh.
- When computing totals, exc has weight  $+1$ , inh weight  $-1$
- Exc is colored blue, inh red.

## AMPA/NMDA/GABA\_A/GABA\_B

- Used if the set of synapse\_model s in the network is a subset of those four types.
- AMPA/NMDA carry weight  $+1$ , GABA\_A/GABA\_B weight  $-1$ .
- Colors are as follows:

AMPA: blue NMDA: green GABA\_A: red GABA\_B: magenta

We saw a first example of user-defined synapse types in the non-Dale example above. In that case, we only changed the grouping. Here, I will demonstrate the effect of different ordering, weighting, and color specifications. We use the complex model from above as example.

NOTE: It is most likey a bad idea to change the colors or placement of synapse types. If everyone uses the same design rules, we will all be able to read each others figures much more easily.

#### Placement of synapse types

The synTypes nested tuple defines the placement of patches for different synapse models. Default layout is

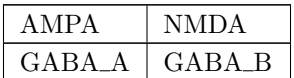

All four matrix elements are shown in this layout only when using mode='layer' display. Otherwise, one or the other row is shown. Note that synapses that can arise from a layer simultaneously, must always be placed on one matrix row, i.e., in one group. As an example, we now invert placement, without any other changes:

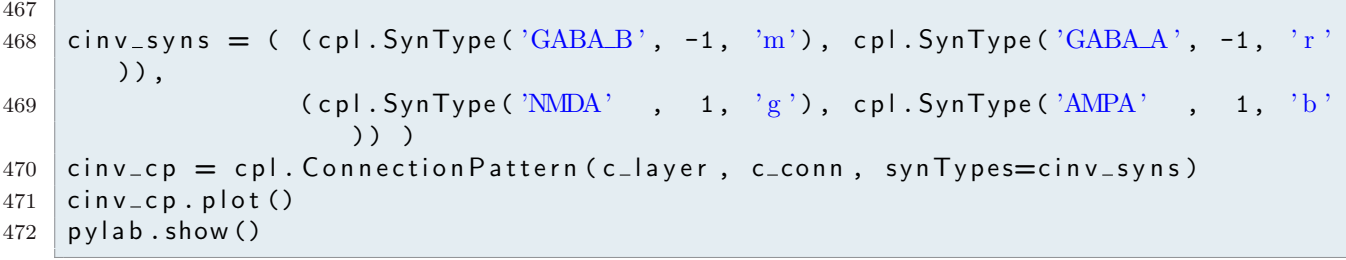

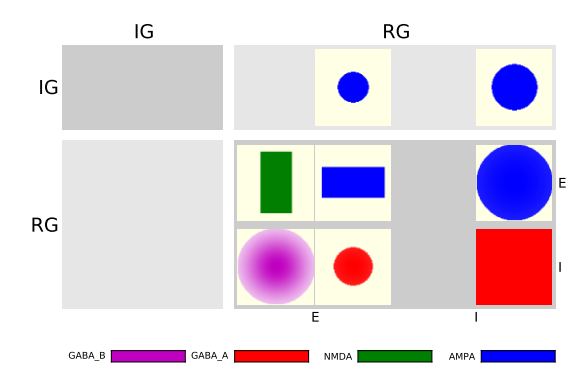

Notice that on each row the synapses are exchanged compared to the original figure above. When displaying by layer, also the rows have traded place:

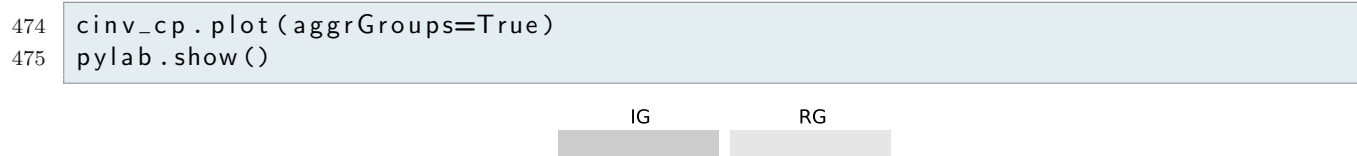

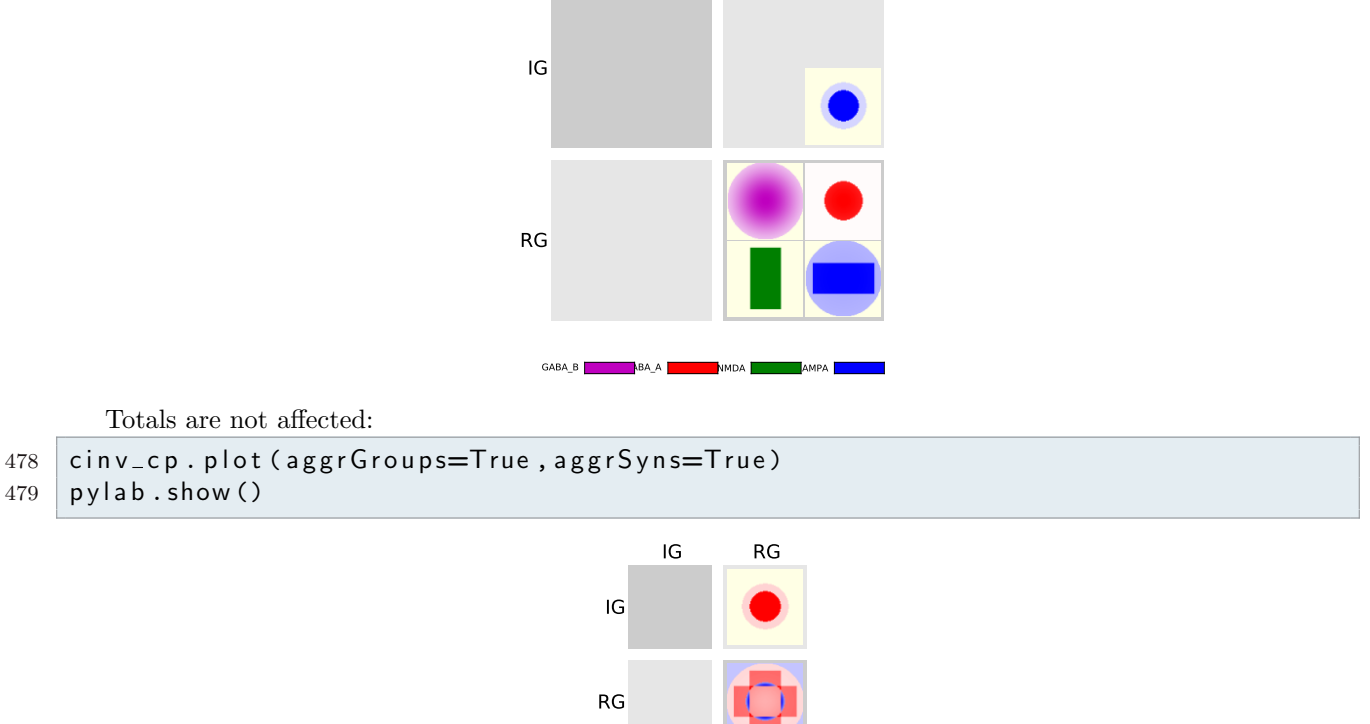

Inh Exc

#### Weighting of synapse types in totals mode

Different synapses may have quite different efficacies, so weighting them all with +-1 when computing totals may give a wrong impression. Different weights can be supplied as second argument to SynTypes(). We return to the normal placement of synapses and create two examples with very different weights:

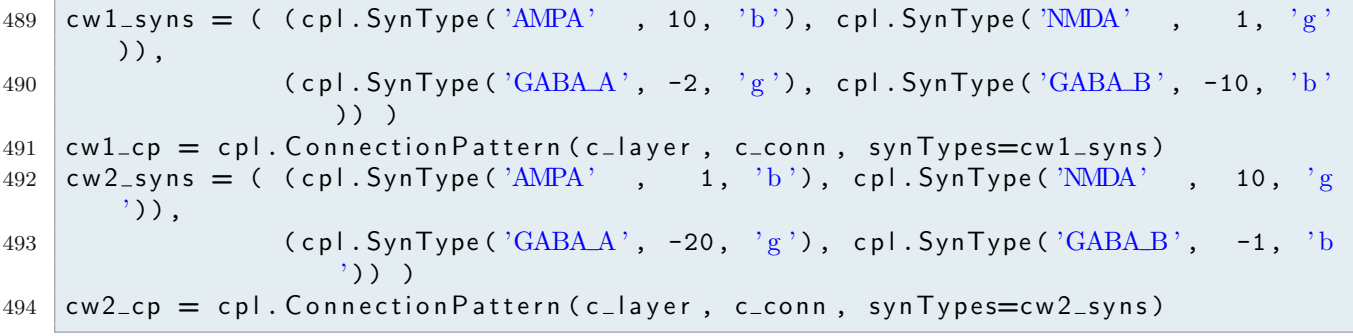

- We first plot them both in population mode
- 496 | cw1\_cp.plot (aggrSyns=True)  $497$  pylab  $\cdot$  show()

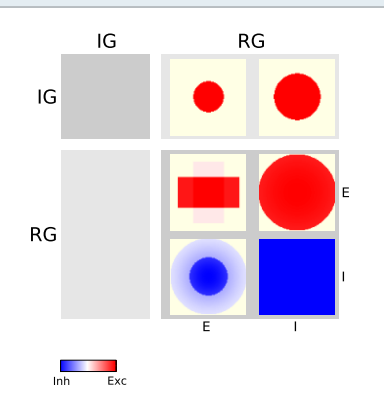

```
499
```

```
500 cw2_cp.plot (aggrSyns=True)
```
 $501$  pylab . show ()

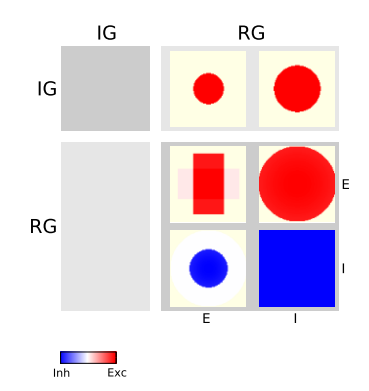

Finally, we plot them aggregating across groups and synapse models

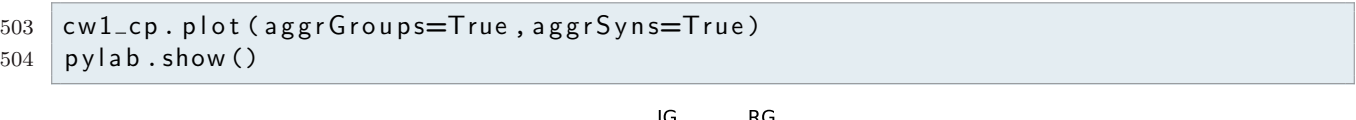

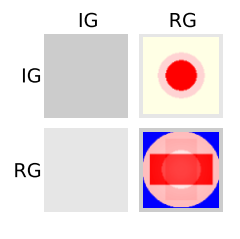

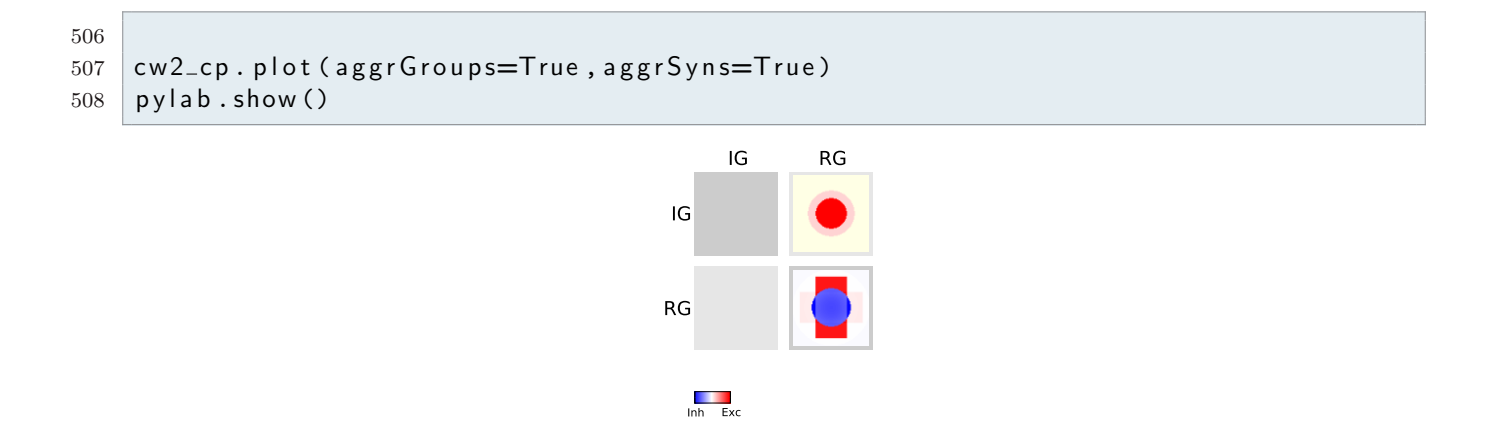

#### Alternative colors for synapse patches

Different colors can be specified using any legal color specification. Colors should be saturated, as they will be mixed with white. You may also provide a colormap explicitly. For this example, we use once more normal placement and weights. As all synapse types are shown in layer mode, we use that mode for display here.

```
517 cc syns = ( (cpl. SynType ('AMPA' , 1, 'maroon'), cpl. SynType ('NMDA' , 1,
        (0.9, 0.5, 0)),
518 ( c p l . SynType ( 'GABA A ', -1, '0.7 ' ), c p l . SynType ( 'GABA B ', 1,
                     py l a b . cm. h s v ) )
519 c c c p = c p l . Connection Pattern (c layer, c conn, synTypes=cc syns)
520 cc<sub>c</sub>cp. plot (aggrGroups=True)
521 pylab \cdot show()
```
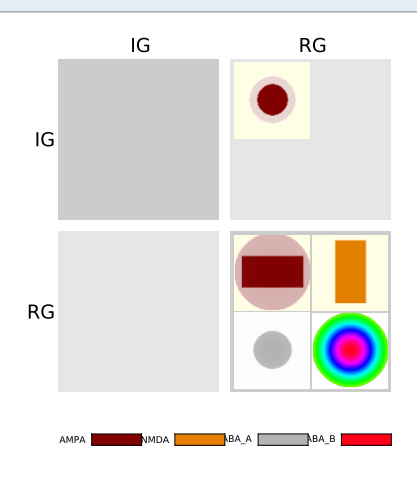

We get the following colors:

AMPA brownish NMDA golden orange GABA A jet colormap from red (max) to blue (0) GABA B grey NB: When passing an explicit colormap, parts outside the mask will be shown to the "bad" color of the colormap, usually the "bottom" color in the map. To let points outside the mask appear in white, set the bad color of the colormap; unfortunately, this modifies the colormap.

532 py lab .cm. h sv . set \_bad (cpl . colormaps . bad \_color) ccb\_syns = (  $\text{(cpl.SynType('AMPA', 1, 'maroon'), cpl.SynType('NMDA', 1, 1')})$  $(0.9, 0.5, 0.1)$ ), (cpl. SynType (' $GABAAA$ ', -1, '0.7' ), cpl. SynType (' $GABAB$ ', 1,  $py \mid ab.cm.$ hsv $))$ ) c c b  $\text{cp} = \text{cp}$ . C on nection P attern (c layer, c conn, syn Types=cc b syns) ccb\_cp. plot (aggrGroups=True) pylab  $\cdot$  show()

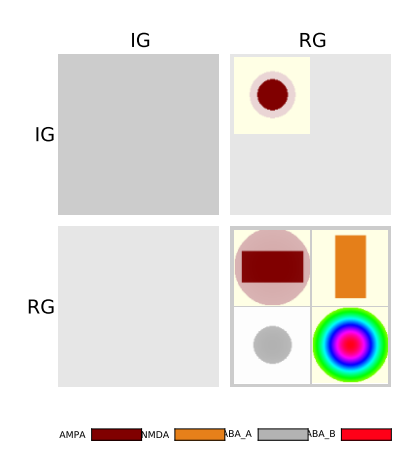

# Other configuration options

Some more adjustments are possible by setting certain module properties. Some of these need to be set before ConnectionPattern() is constructed.

Background color for masked parts of each patch

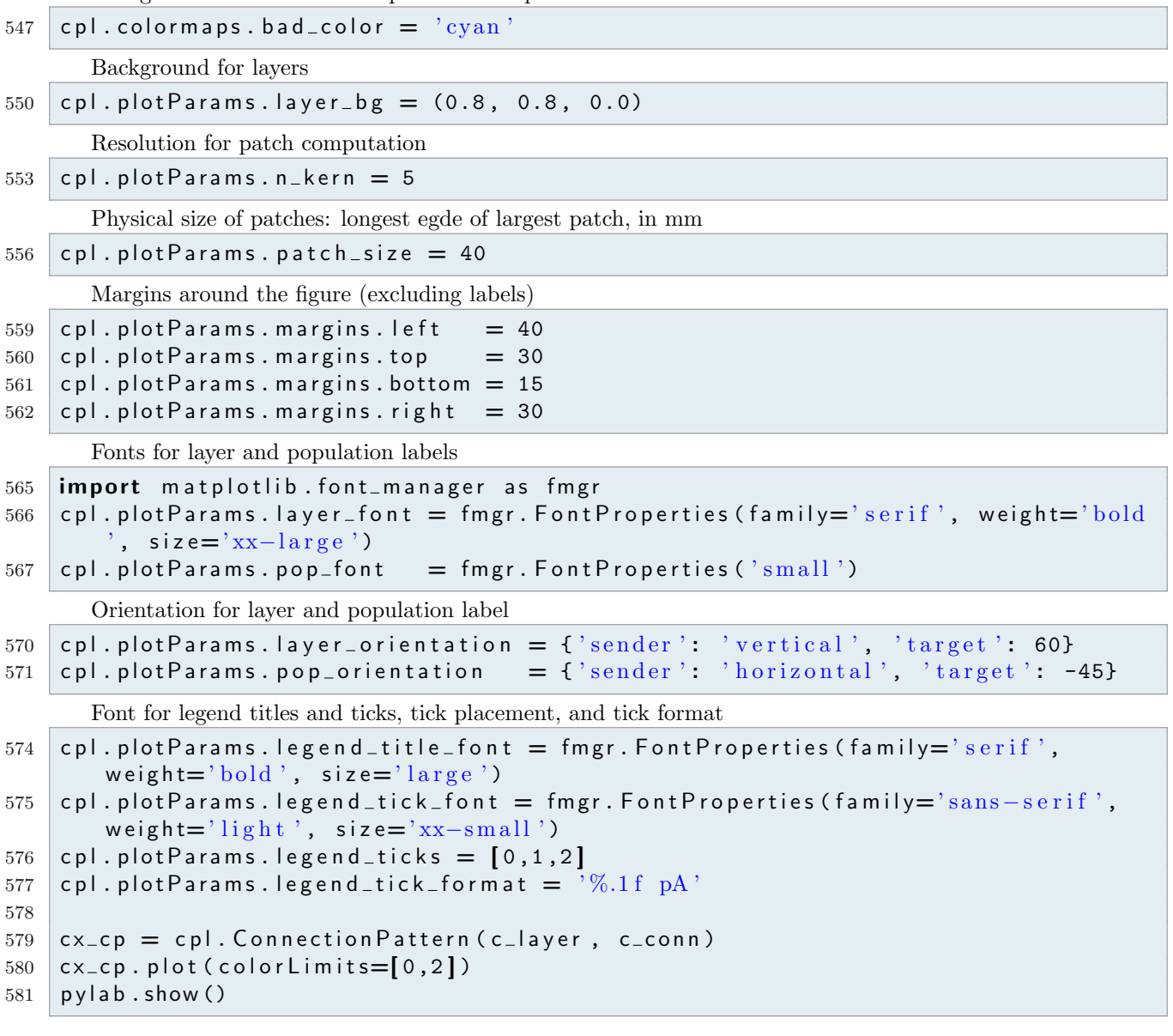

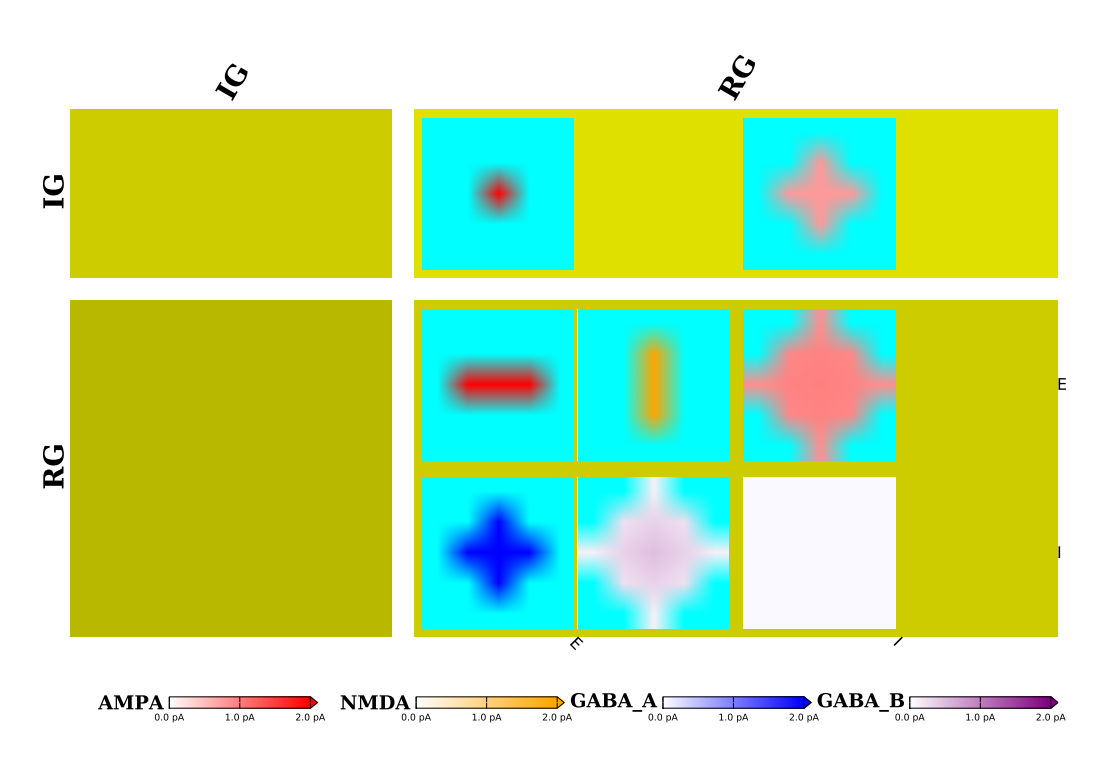

Several more options are available to control the format of the color bars (they all are members of plotParams):

- legend location : if 'top', place synapse name atop color bar
- cbwidth : width of single color bar relative to figure
- margins.colbar : height of lower margin set aside for color bar, in mm
- cbheight : height of single color bar relative to margins.colbar
- cbwidth : width of single color bar relative to figure width
- cbspace : spacing between color bars, relative to figure width
- cboffset : offset of first color bar from left margin, relative to figure width

You can also specify the width of the final figure, but this may not work well with on-screen display or here in pyreport. Width is in mm. Note that left and right margin combined are 70mm wide, so only 50mm are left for the actual CPT.

```
596 cx_{-}cp. plot (fixed Width=120)
597 pylab \cdot show()
```
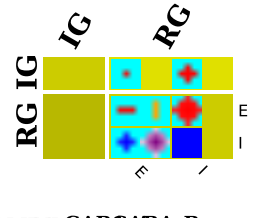

**AMPANOABC\_ABA\_B**